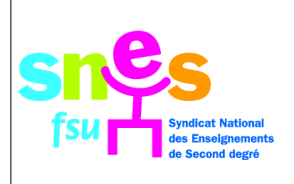

## **REMPLIR LE REGISTRE SANTE ET SECURITE AU TRAVAIL EN LIGNE**

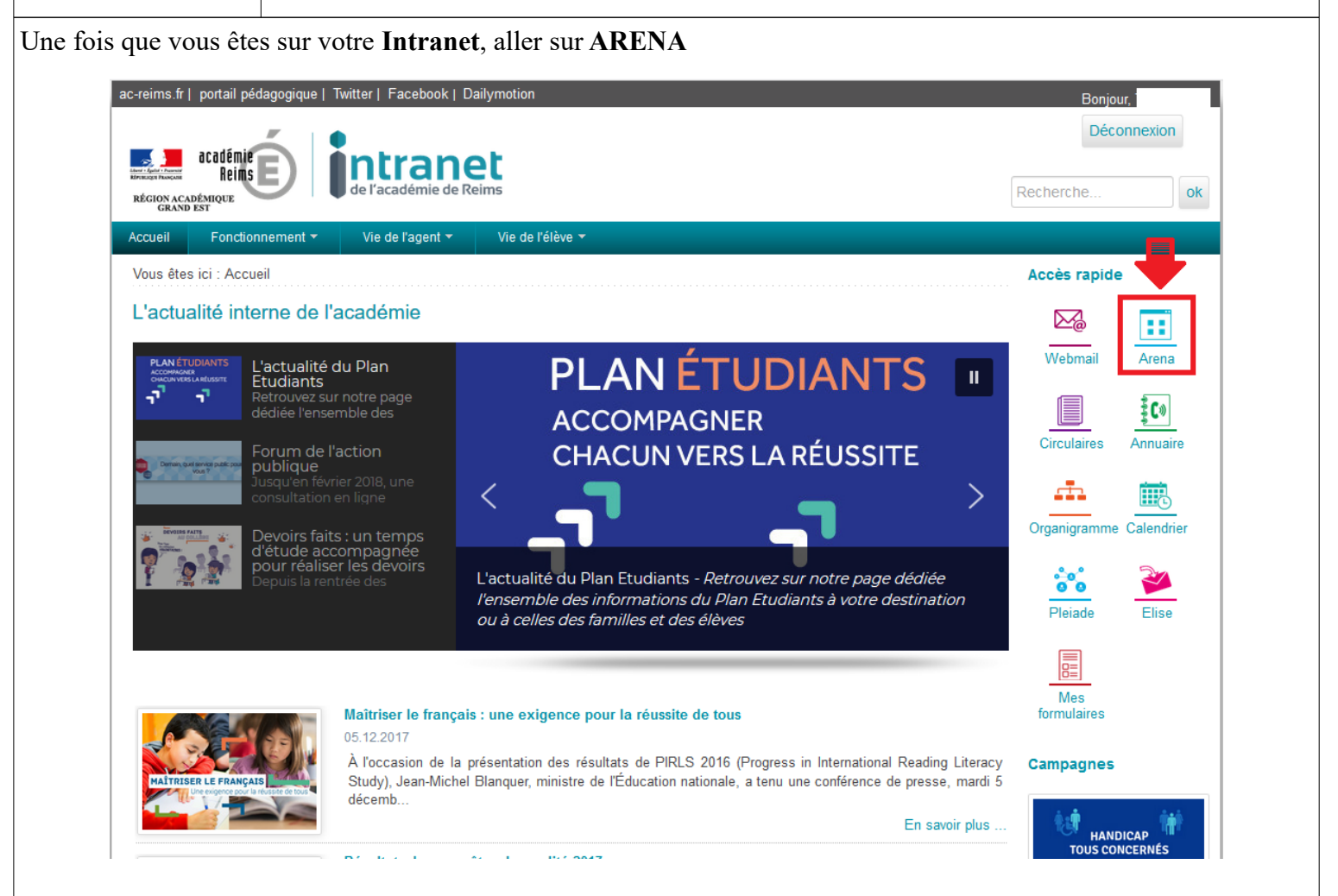

## Ensuite, cliquer sur **Enquêtes et Pilotage** dans le menu de gauche, puis sur le **REGISTRE.**

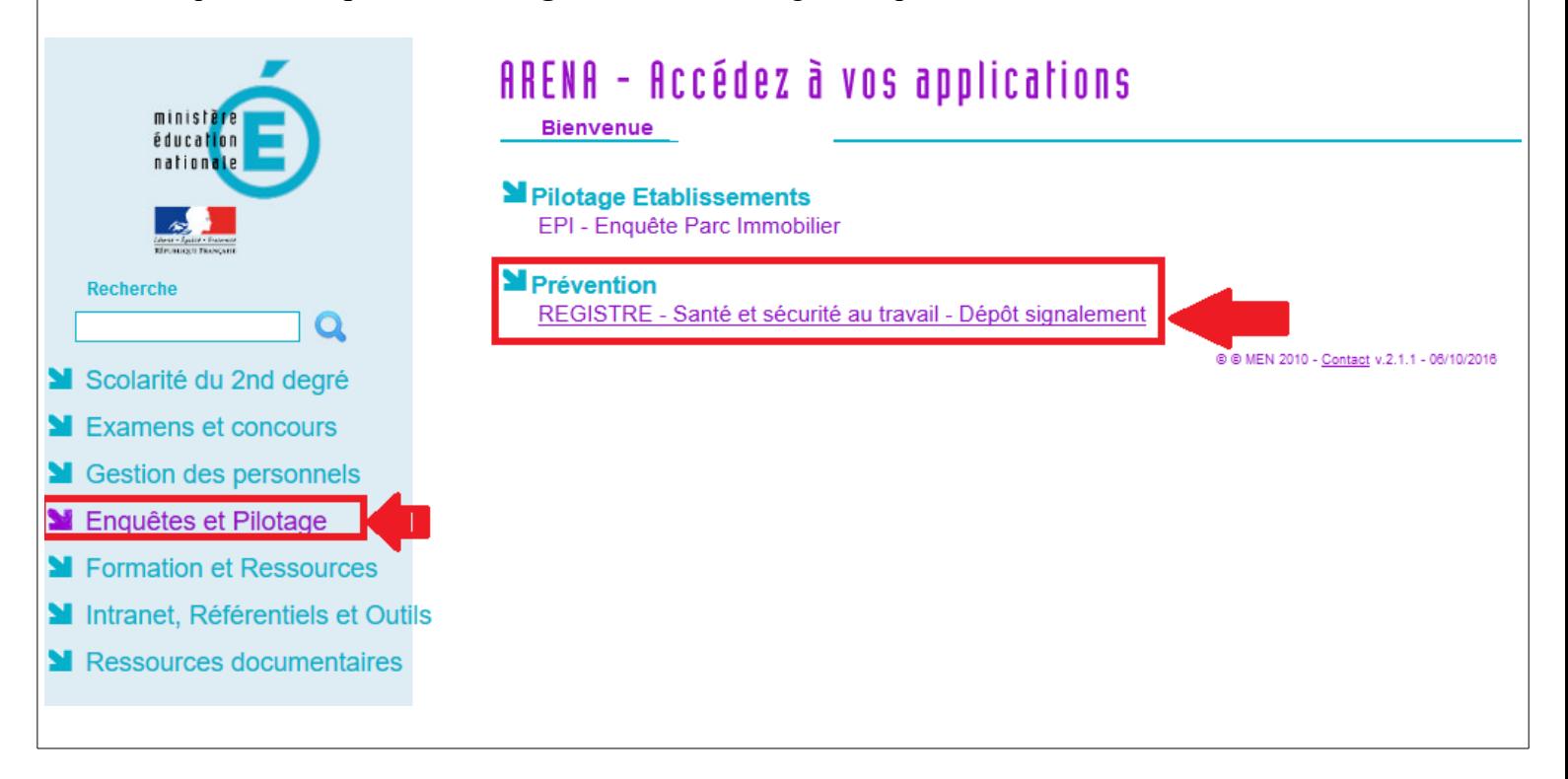

La suite de la démarche est assez simple : il faut accepter les **conditions d'utilisation,** puis **effectuer un signalement** en remplissant un **exposé de la situation.**